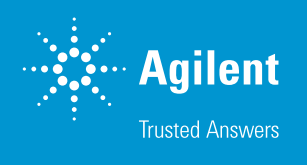

# Agilent OpenLab CDS MatchCompare A.01.03.1 による分離ピークのマッチング および比較

Agilent OpenLab CDS MatchCompare は、品質管理などで工数を要する複雑なサンプルクロマトグラ ム (例えば、香味料、香料、塗料など) の比較作業を自動化するアドオンのソフトウェアツールです。 このソフトウェアでは、未知のサンプルを既知の標準サンプルと客観的に比較することができます。2 つ のクロマトグラムで類似するピークを迅速に特定し、その面積を比較照合します。また、OpenLab CDS MatchCompare には、さまざまな GC および LC アプリケーションにおいて高スループットの品質管理 プロセスを効率化する機能も備えられています。

- 2 つの複雑なサンプル間でのピークの同定と照合 (基準は面積とリテンションタイム)
- ピーク面積の比較により、成分均一性を短時間でモニタリング
- すべての OpenLab CDS プラットフォームとのシームレスな統合
- OpenLab CDS 2 との併用時には、リテンションインデックス (RI) ベースの比較も可能
- 5 か国語へのローカライズ (英語、日本語、中国語、ブラジル・ポルトガル語、ロシア語)

#### **生産性の向上**

強力でインテリジェントなアルゴリズムを備え た OpenLab CDS MatchCompare を使用す ることで、ピーク歪み、スケーリング、カラム のゲイン、および実験条件の変更に対応でき ます。品質を保証するため、単一のリファレン スクロマトグラムだけを使用し、サンプルを簡 単かつ迅速に比較します。こうすることで、リ ファレンスとサンプルを頻繁に再注入する必 要がなくなります。

### **自動ピークマッチング**

OpenLab CDS MatchCompare を使用する ことにより、リテンションタイムが数分間シフ トしている場合でも、リファレンスとサンプル クロマトグラム間のピークマッチングを簡単に 実行できます。OpenLab MatchCompare を OpenLab CDS 2 と合わせて使用すると、リ テンションタイムベースの比較の他に、リテン ションインデックスベースの比較も可能です。

リファレンスとサンプル間のピークがマッチす ると視覚的に結合されるため、即座に特定で きます。さらに、欠落したピークや不純物は、 画面とレポートの両方で色別表示されます。

Agilent OpenLab CDS MatchCompare の 自動ピークマッチングを使えば、エラーがなく なり、データ検証が高速化します。

#### **製品品質の迅速なモニタリング**

リファレンスクロマトグラムのピークごとに、 ユーザーが定義した面積の許容範囲がパーセ ント値で特定されます。

- 面積のパーセント比較結果は、マッチし たピークごとにレポートされます。
- 面積のパーセント比較結果は、ユーザー が定義した許容値と照らし合わせて確認 され、合格/不合格のピークが色別表示 されたレポートで即座に特定できます。

## **Agilent OpenLab CDS との 互換性**

OpenLab CDS MatchCompare は、スタン ドアロンまたは OpenLab CDS 内での統合と いう 2 つの方法で使用できます。スタンドアロ ンバージョンの場合、データシステムのファイ ルを AIA フォーマットに変換する必要があり ます。一方、OpenLab CDS MatchCompare を OpenLab CDS 内で使用する場合、データ ファイルを変換する必要はありません。

## **Agilent データシステムとの 互換性**

OpenLab CDS MatchCompare には A.01.03.1 と A.01.02 の両方が付属しており、幅広い Agilent OpenLab CDS プラットフォーム (従来 の一部のプラットフォームも含む) との互換性 が最大限に維持されています。インストーラに より、使用に最適なバージョンが示されます。

#### **部品番号**

M8530AA (Agilent OpenLab CDS MatchCompare for OpenLab CDS)

OpenLab CDS MatchCompare では、OpenLab CDS の幅広いエディションとバージョンとの互換性が保証されている A.01.03.1 と A.01.02 の 両方が 1 枚のディスク上に格納されています。

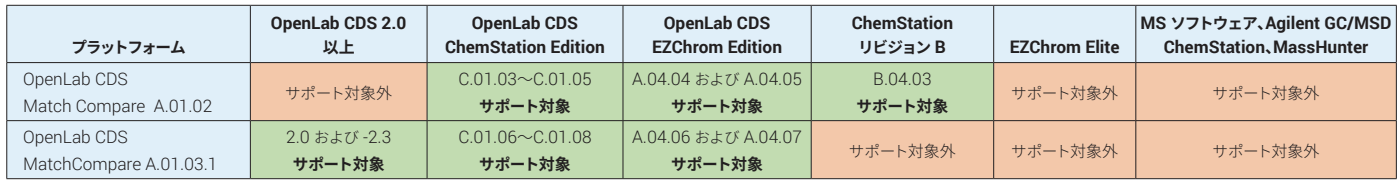

注: Windows 7 との互換性はありますが、OpenLab CDS MatchCompare A.01.03.1 で Windows 10 PDF プリンタによる PDF 出力ができるように、 Windows 10 の使用を強くおすすめします。

分析者は OpenLab CDS MatchCompare の 面積プロットを使用して、特定されたピークお よび許容範囲外のピークを即座に確認できると 同時に、リファレンスまたはサンプルのいずれか 一方のみに存在するピークを特定できます。

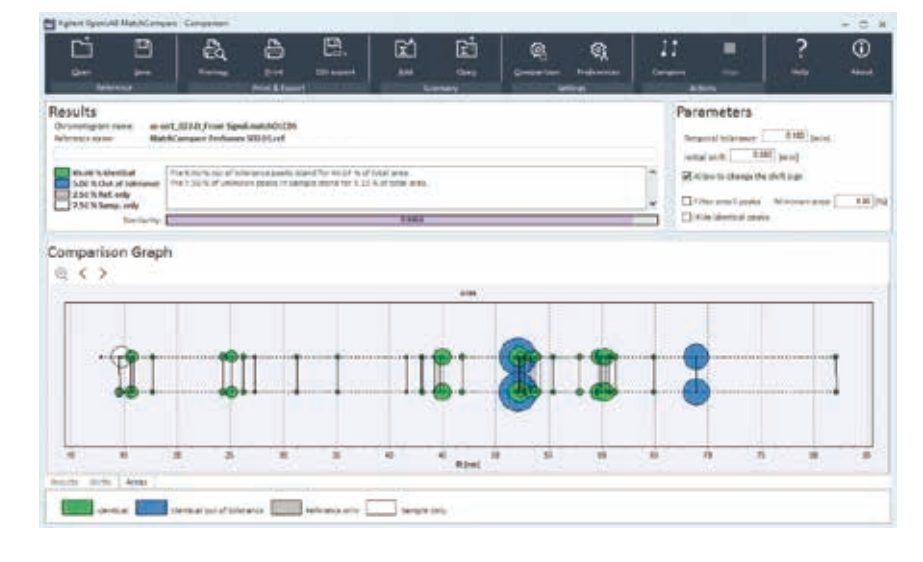

また、OpenLab CDS MatchCompare の結 果表では、比較結果に関する詳細が確認でき ます。チェックボックスを用いて、特定された ピークを結果から除いたり、サンプル間の複 数のピークに注目したりできます。

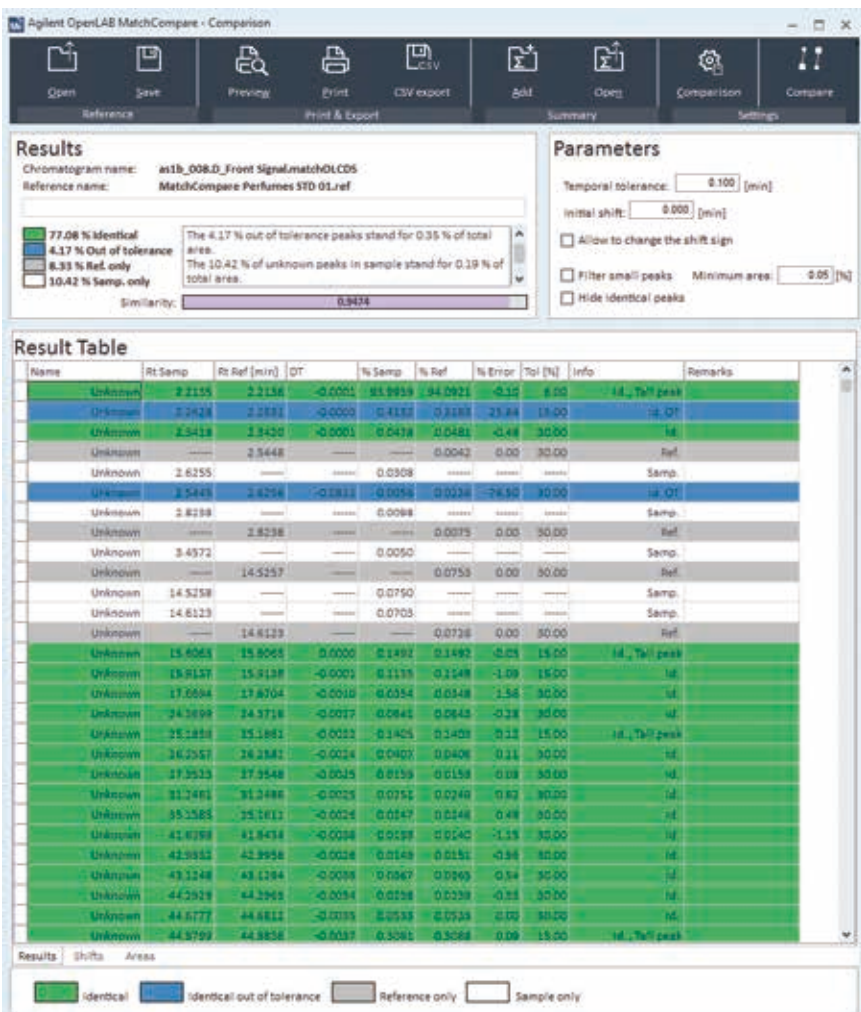

ホームページ **www.agilent.com/chem/jp**

カストマコンタクトセンタ

**0120-477-111 email\_japan@agilent.com**

本製品は一般的な実験用途での使用を想定しており、 医薬品医療機器等法に基づく登録を行っておりません。 本文書に記載の情報、説明、製品仕様等は予告なしに 変更されることがあります。

アジレント・テクノロジー株式会社 © Agilent Technologies, Inc. 2018 Printed in Japan, August 10, 2018 5991-7866JAJP

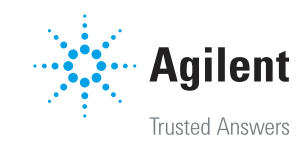